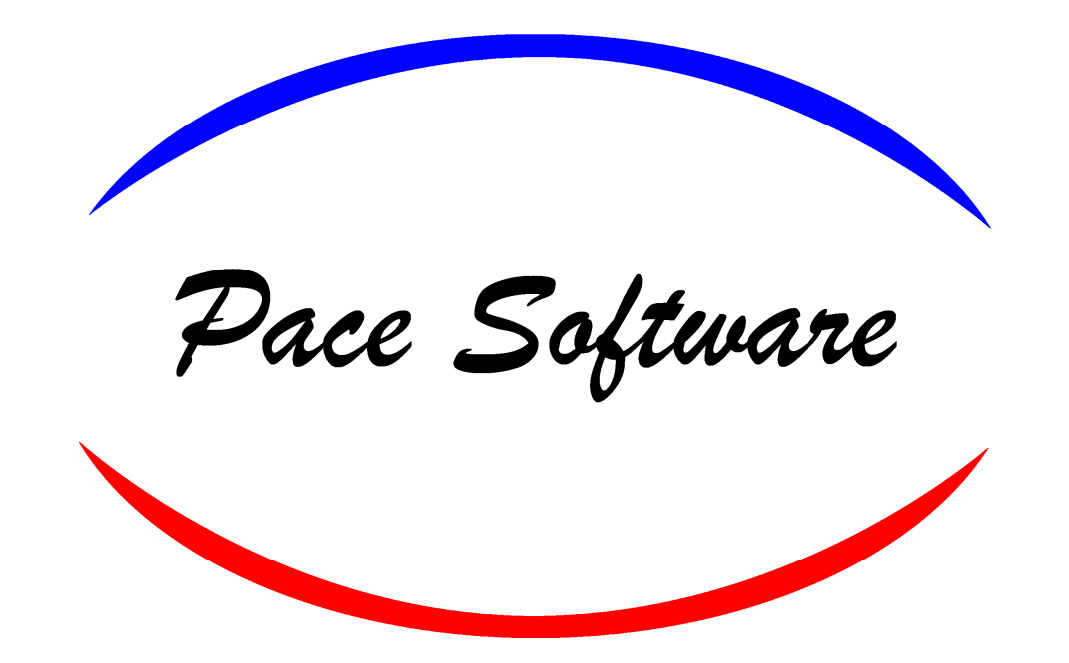

## YES Shop Management

## Building a Ticket with Activant

The two main ways to use Activant to build a ticket are: having a job kit trigger or going directly to Activant from a ticket.

When we go to Activant using either of these ways, as long as we are decoding the vin, Activant will recognize the vehicle that we are trying to find information on.

Our first example will be using the Job Kits.

Click on "Job Kits"

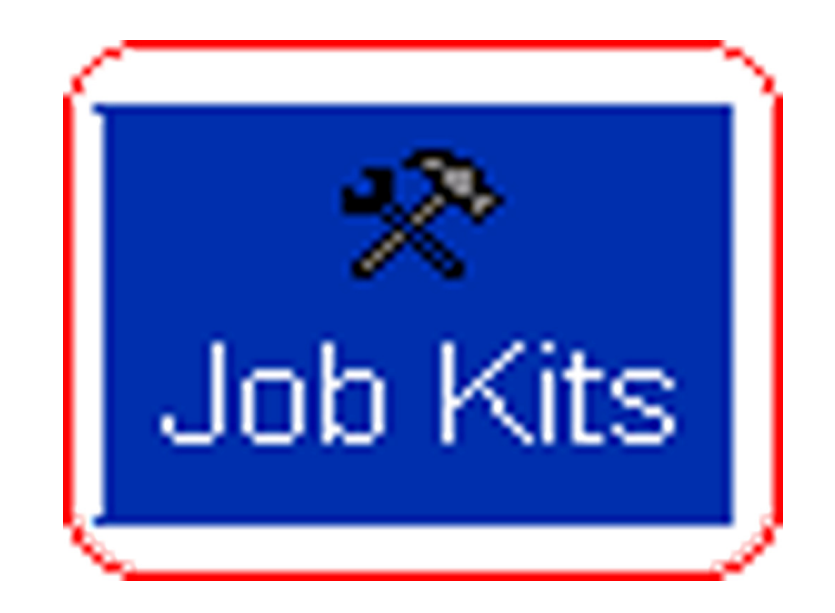

## Job Kits - Edit/View

Use this screen both to construct a job kit for later use on a service order and to use an existing kit on a service order. A kit can be put together in the same way a service order is billed out. Use the space bar to select which lines should go onto the service order

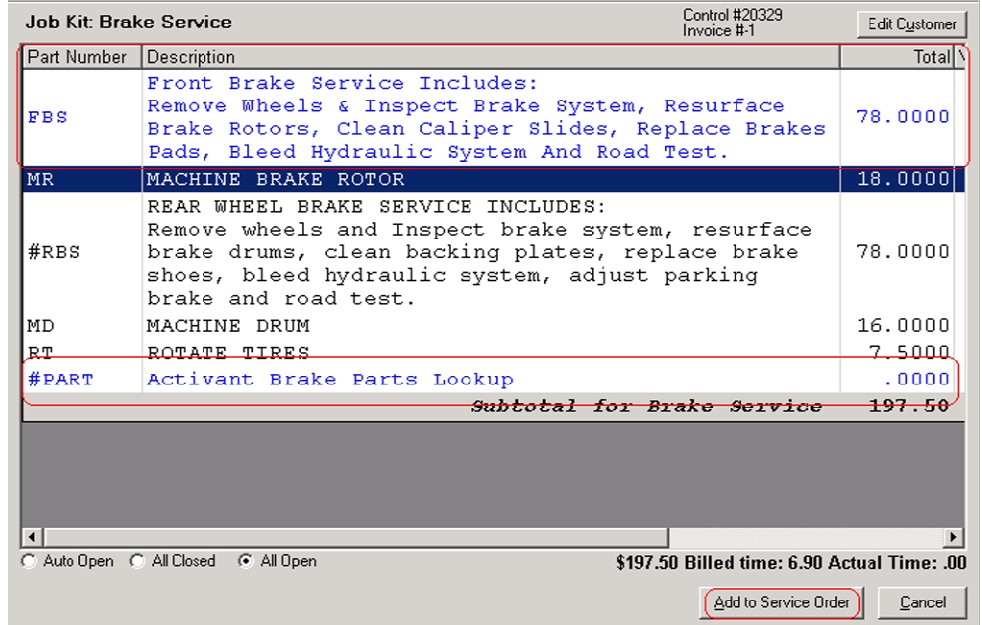

For this example we are going to choose our Brake Service job kit by either double clicking with the mouse or hitting the space bar to choose it.

We then click "F10-Insert on Service Order"

We then see our options. For this example we are going to use "Front Brake Service."

Activant is set as a trigger so we can go directly to Activant.

Click "Add to Service Order"

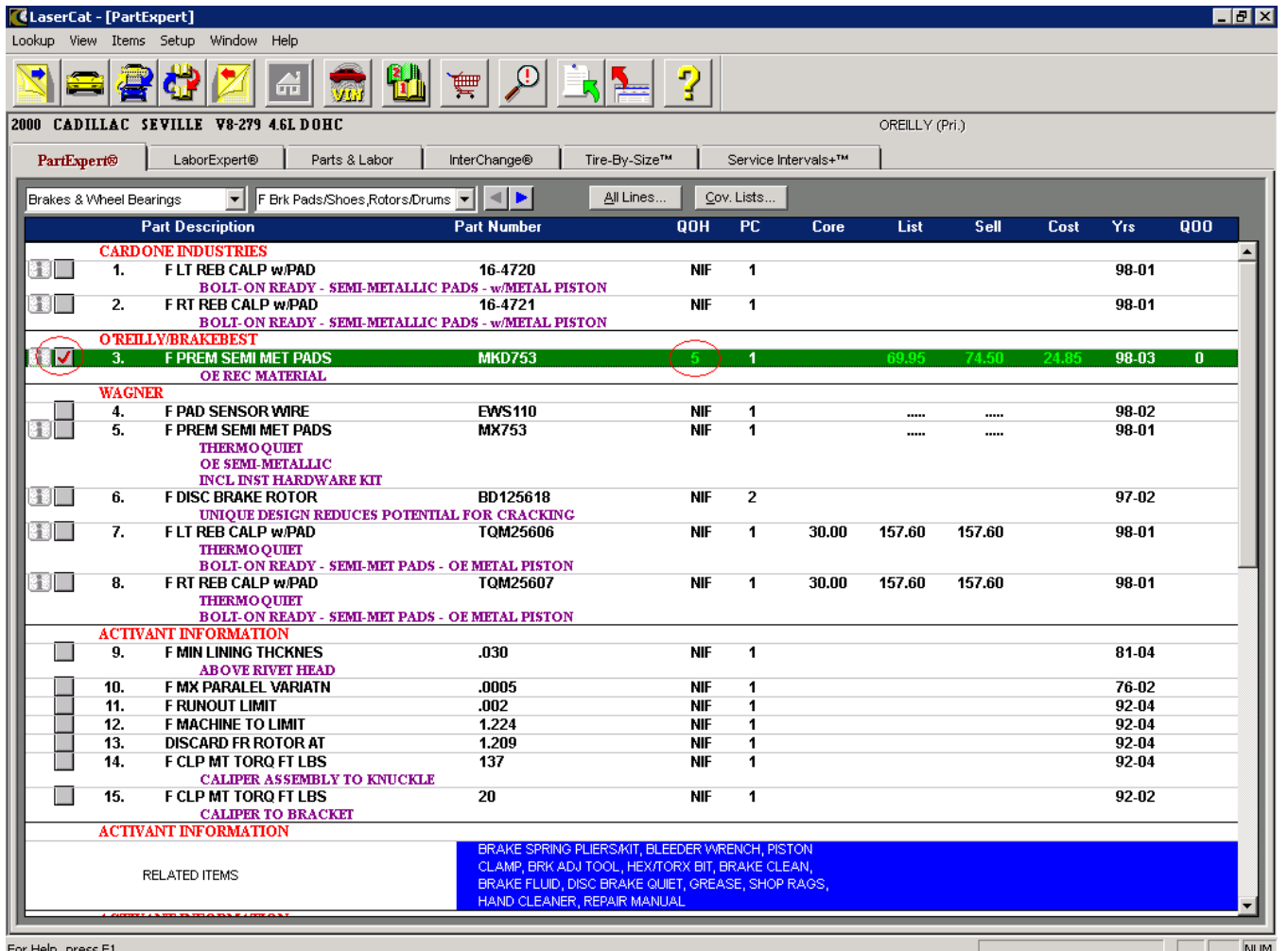

Activant is now showing us the parts our shop uses and it is only showing brake parts for the specified vehicle we are working on.

Activant also shows us if have any of those parts in stock. In this example we see we have 5 sets of these brake pads in stock so we will check the box next to that part to take it from our inventory and put on the ticket we are working on.

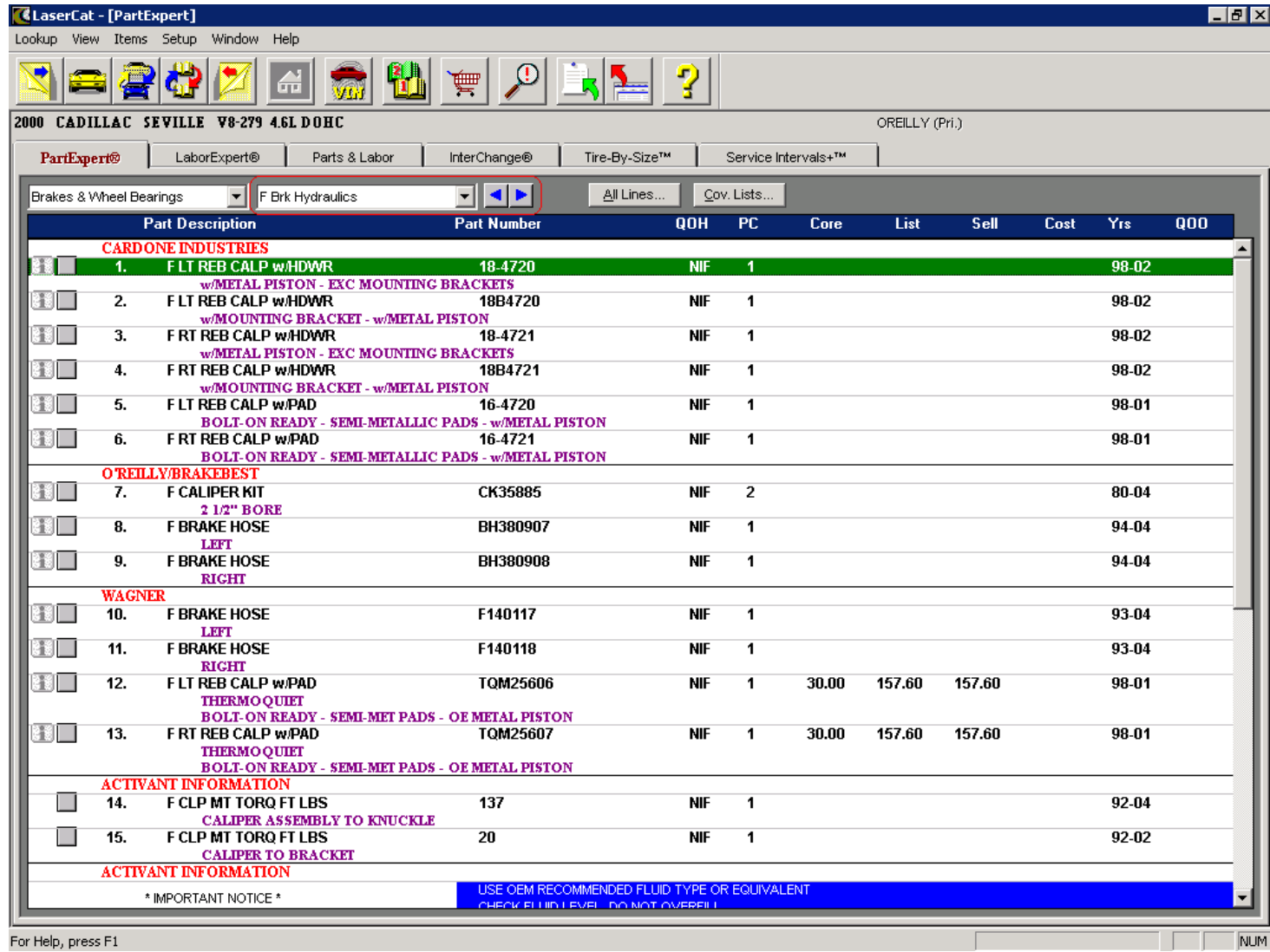

We also need to replace a brake hose so we move on by clicking the right arrow to go to brake hydraulics in order to find the proper brake hose.

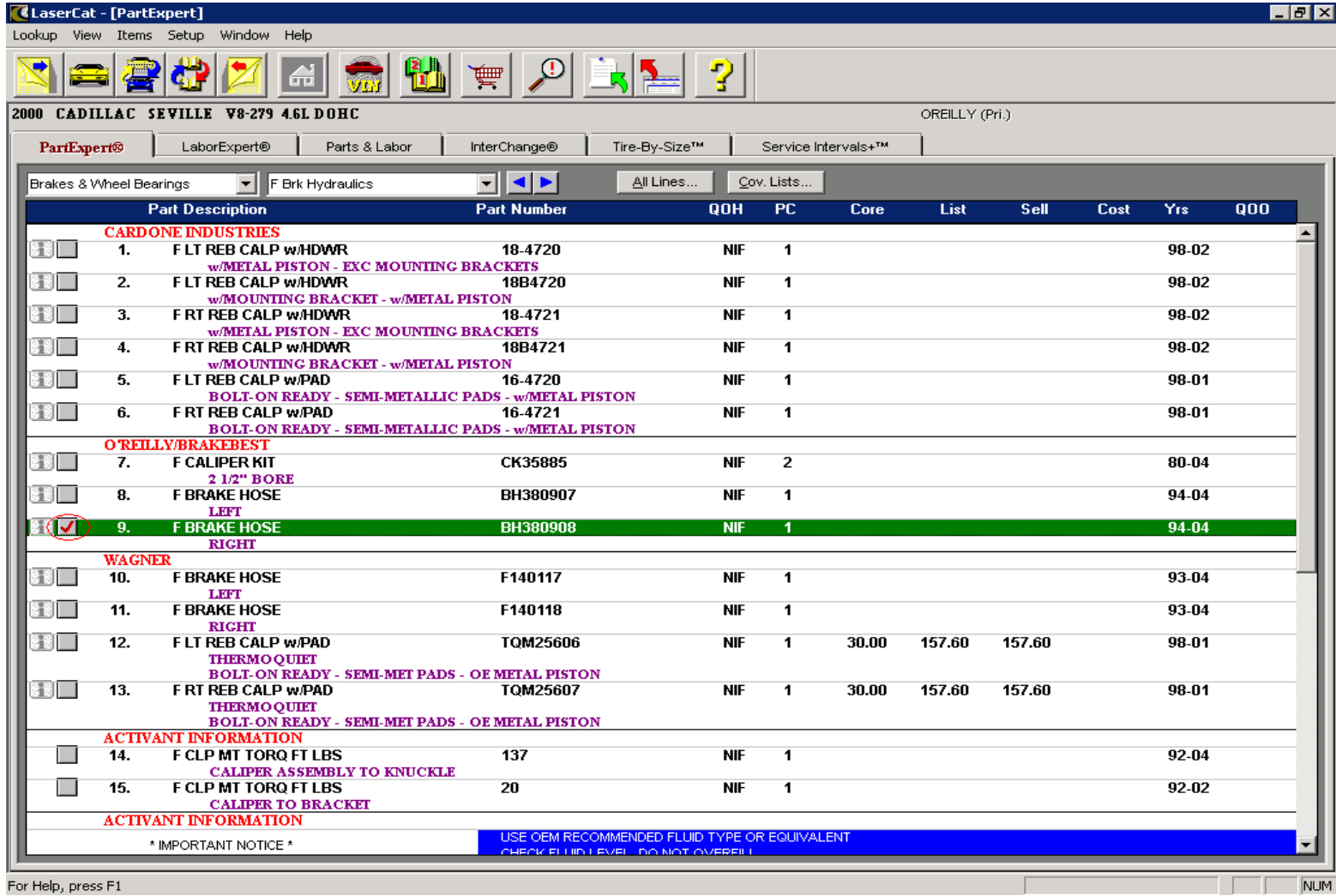

## We check the box to bring the brake hose over to the ticket.

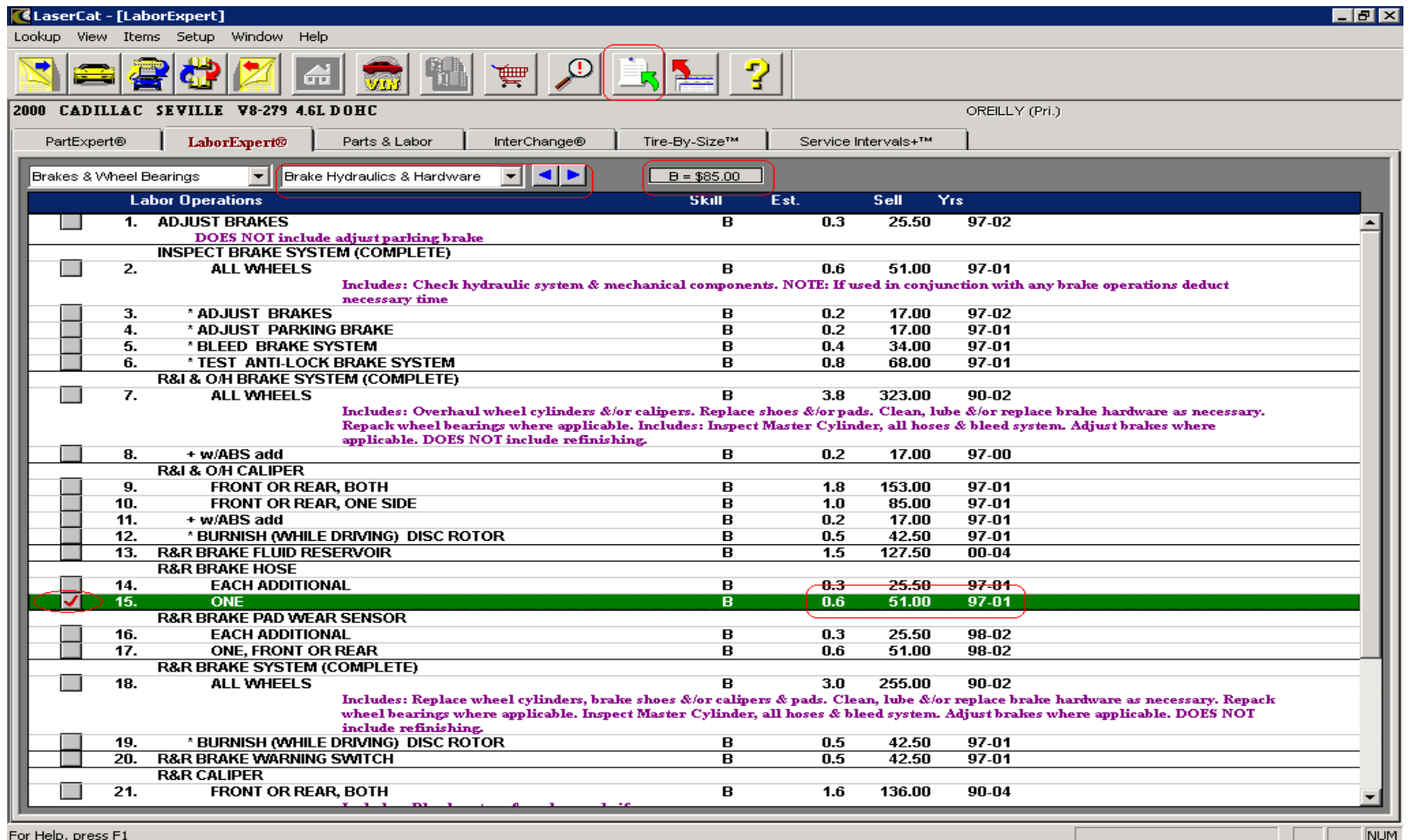

Since replacing the brake hose was not part of our job kit pricing we will need to add some labor. We go to Labor Expert. Right arrow to Brake Hydraulics. Check the box next to R&R one brake hose. Activant will calculate the cost based on our labor rate. Once completed, we click the green arrow.

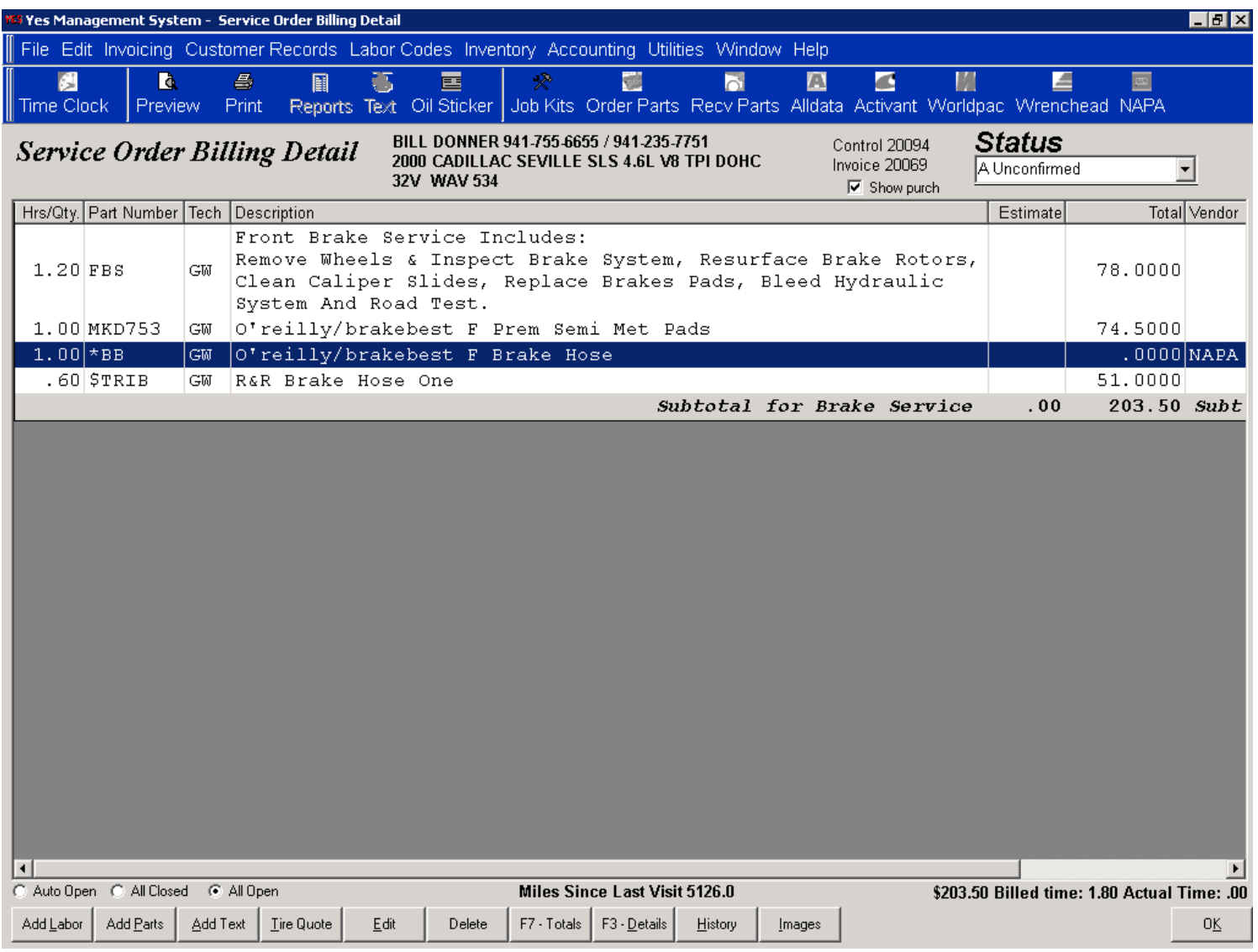

Here we see all of the information that has been brought directly onto the ticket from Activant.